1. Slide up or down on the home screen to find the More icon.

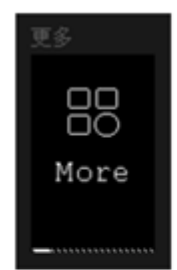

2. Slide left or right to find About icon. Long press the button to enter the next interface.

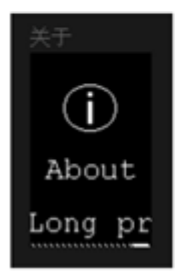

3. Sliding Left-right screen

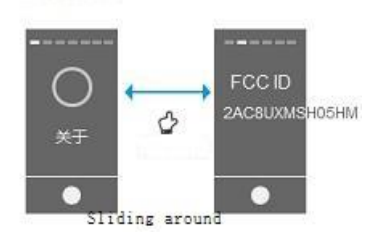